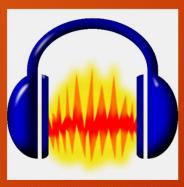

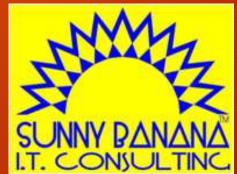

## **Audio for Everybody**

OCPUG/PATACS | 21 January 2017

**Tom Gutnick** 

#### Session overview

- Digital audio properties and formats
- ADC hardware
- Audacity what it can do
- Audacity workflow
- Brief demos

## Digitizing sound

- Sampling
  - CD quality: 44.1 kHz = 44,100 samples per second
  - Studio quality: 96 kHz
- Resolution
  - AM radio quality: 8 bits/sample
  - CD quality: 16 bits/sample
  - Studio quality: 24 bits/sample
- CD stereo quality:
  - ~9 megabytes/minute (regardless of content)
- Compression...

## Compression

- Challenge: reduce storage requirements
- Solution: compression
  - lossy vs. lossless compression
- Trade-off: sampling rate/quality versus file size
  - 64 kbps (mono) reasonable for speech
  - 128 kbps reasonable for music (depending on context)
  - 192 kbps better for music content

## Audio file = Candy bar?

- Two components to an audio file
  - Header or wrapper
    - Audio details
    - Performance details
  - Audio data

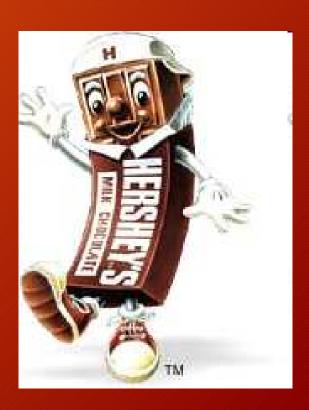

## Digital audio file formats

- WAV/AIFF
  - uncompressed audio
  - Wave → Windows
  - Audio Interchange Format File → MacOS
- MP3
- WMA
  - Windows Media Audio [Microsoft]
- AAC
  - Advanced Audio Coding (part of MPEG4 standard) [Apple]
- Ogg-Vorbis
  - open source, more efficient than MP3

- MIDI
  - Musical Instrument Digital Interface
- RA
  - RealAudio
  - streaming audio
- Lossless formats:
  - FLAC
    - Free Lossless Audio Codec
  - Apple Lossless
  - Windows Media Audio Lossless

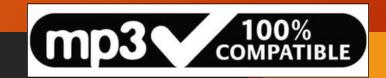

#### MP3 files

- ISO-MPEG Audio Layer-3
- invented in Germany, 1987
- originally for video
- strips away data that won't be noticed
- compression vs. quality
  - compression is lossy
  - ~1 megabyte/minute (depending on content)
- patent/licensing issues
- most ubiquitous format today

| 19,473 KB | WAVE Audio File                          | 9/18/2006 08:52                                          |
|-----------|------------------------------------------|----------------------------------------------------------|
| 1,768 KB  | MPEG Layer 3 Audio                       | 9/18/2006 08:52                                          |
| 1,326 KB  | MPEG Layer 3 Audio                       | 9/18/2006 08:53                                          |
| 884 KB    | MPEG Layer 3 Audio                       | 9/18/2006 08:53                                          |
| 442 KB    | MPEG Layer 3 Audio                       | 9/18/2006 08:54                                          |
| 111 KB    | MPEG Layer 3 Audio                       | 9/18/2006 08:55                                          |
|           | 1,768 KB<br>1,326 KB<br>884 KB<br>442 KB | 1,326 KB MPEG Layer 3 Audio<br>884 KB MPEG Layer 3 Audio |

# Audio hardware examples

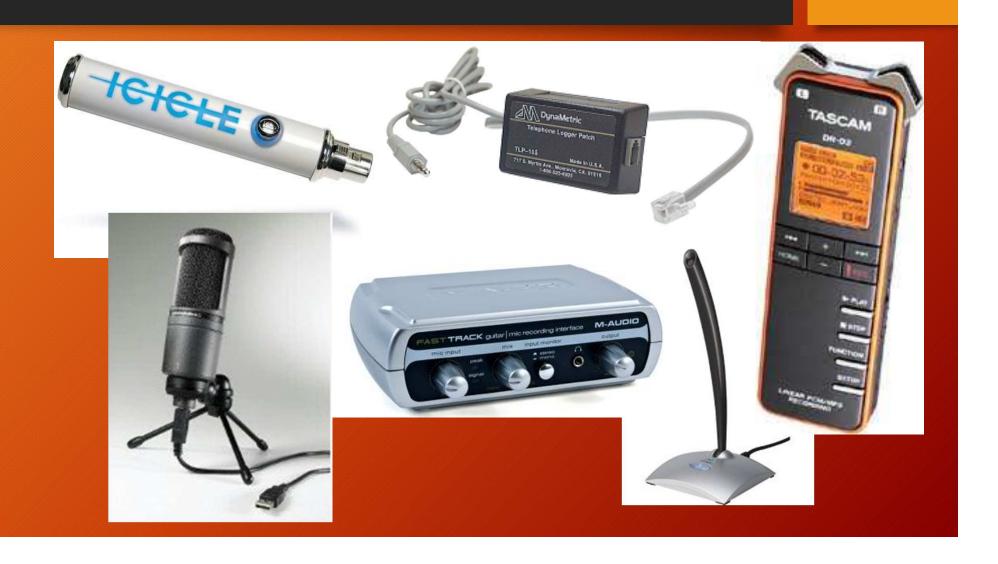

# Audacity: What it is

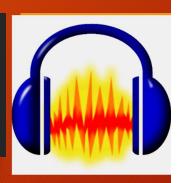

- Free, open source software
- Digital Audio Workstation (DAW)
- Audio recorder
- Audio editor
- Audio mixer
- Multi-platform
  - Windows
  - MacOS X
  - Linux

## What Audacity can do

- Work with many audio file formats/encodings
- Record live audio
- Convert legacy analog media to digital
- Make movie soundtracks
- Perform multichannel recording
- Edit and mix multiple tracks
- Create podcasts
- Create ringtones

- Overdub
- Use special effects
  - wah-wah
  - change pitch and tempo
  - bass boost
  - reverse
  - phaser
  - more...
- Fade in, fade out
- Normalize volume levels
- Fix defects
  - hiss | static | pops | hum
- Cut / copy / splice / mix sounds together
- Create own plug-ins

## What Audacity can't do

MIDI integration is limited

## **Audacity history**

- Started at Carnegie Mellon University
  - Dominic Mazzoni, Roger Dannenberg 1999
- Now a large team of contributors
- 11th most popular download from SourceForge
  - 80 million+ downloads

## The Competition

- . DAW = digital audio workstation
  - sophistication vs. simplicity
- Sound Forge (Sony)
- ProTools (Avid)
- . WaveLab (Steinberg)
- . Reaper
- Garage Band (MacOS, iOS)
- Ardour (Mac + Linux) FOSS
- Audacity: good balance of capability, quick start, ease of use

# Audacity workflow

- Configure input/output devices
- Set recording levels
- Record
- . Edit
- . Mix
- . Save project
- Export audio
  - (Export as MP3 as final step)
- . Tip: connect USB devices before launching Audacity

#### **Audacity toolbars**

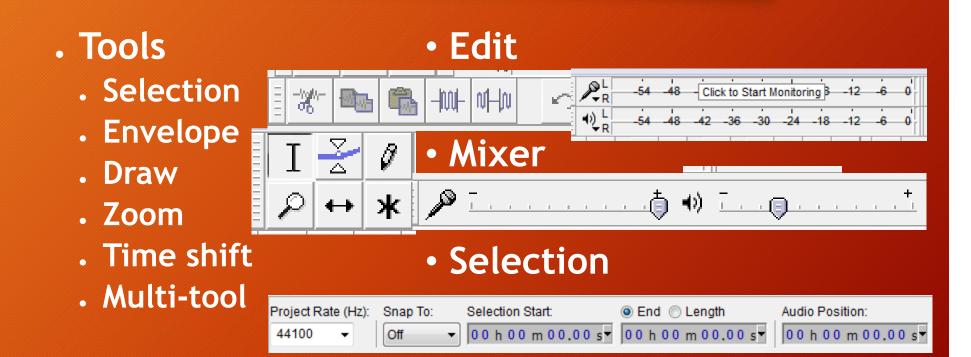

#### Creating a mix

- Each track can be manipulated individually
- Set pan
- Set volume for entire track or shape
- Apply effects
- Use of solo/mute buttons

#### Signal processing

#### Optimizing sound quality, bit by bit

- Track split
- DC offset
- Noise reduction
- Pop/click removal
- Compression
- Equalization
- Normalization
- (can't fix warped records!)

#### Convert to MP3

- Reminder: Audacity project file contains no audio!
- Important: defer to final step!
  - otherwise, loss of quality
- Make sure LAME MP3 encoder installed
- File | Export As MP3
- Add ID tags
  - title, artist, album, comments

#### Vinyl (or tape) conversions

#### (See Audacity help or YouTube for tutorials)

- · Convert signal to digital and record it
  - Hardware
    - Soundcard (quality?)
    - Xitel INport
    - USB turntables
    - USB cassette players
    - SoundTech LightSnake
    - Avid mbox
  - Software
- Clean
- Split into individual songs
- Burn

# Demos

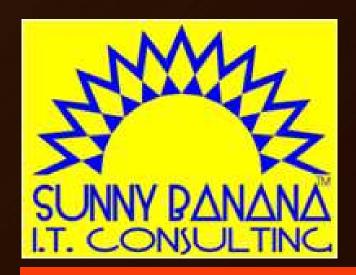

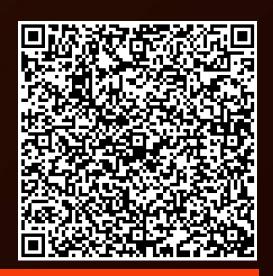

Tom Gutnick tag@sunny-banana.com 571.449.6775

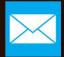

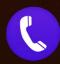